## Handleiding voor het gebruik van de digitale stickers :

- 1. Open Instagram
- 2. Tik op "Je verhaal" icoon in de linkerbovenhoek.
- 3. Eenmaal op het scherm Mijn verhalen, maak een foto of kies een bestaande foto.
- 4. Klik op het sticker icoon bovenaan het scherm.

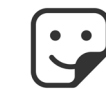

5. Typ in de zoekbalk #ostomatevoices en selecteer de Hollister-sticker die je wil gebruiken (zie onderstaand voorbeeld).

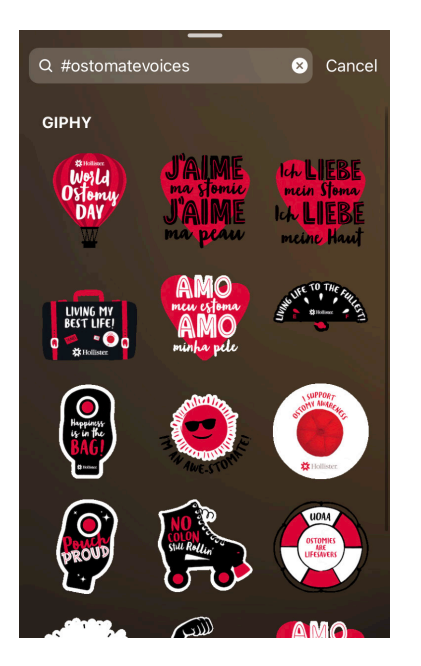

6. Klik op "Je verhaal" of "Beste vrienden" om te delen!

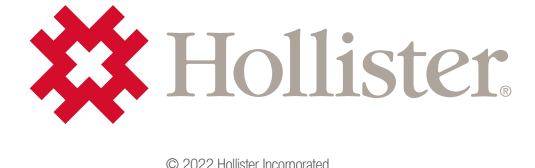